# **GSW1 100 – QUICK START GUIDE**

 **\*\*\* FOR HASSLE FREE SET UP, START HERE \*\*\* Please use web server on[: www.easyset.eu](http://www.easyset.eu/)**

- **1. Read this Quick Start Guide first…**
- 2. Install wiring from power source to GSW1 location.
- 3. **IMPORTANT: USE A MICRO SIM CARD (Micro-SIM) WITH MEMORY FOR UP TO 250 CONTACTS!** Insert SIM card to be used for GSW1 in your personal mobile phone to erase PIN code.
- **4. IMPORTANT: ERASE THE PIN CODE ON SIM CARD!**
- 5. **Insert SIM card in GSW1 device** as detailed below gold contacts down and cut off corner RHS. **The unit must be switched OFF when you insert the SIM!**. **Insert SIM carefully as SIM holder is fragile if forced!**
- 6. Connect output to GSW1 device.
- 7. Connect power cable to GSW1 device.
- 8. Connect device to source power supply voltage (12-20VAC or 12-24VDC).
- 9. Wait until YELLOW LED start flashing in 5 sec interval (0,5 sec ON / 5 sec OFF) and GREEN LED starts flashing. This is set in around 30 seconds.
- 10.GSW1 device is now ready to operate.

# **WIRING**

Wiring is minimal and apart from power supply source to GSW1 & door release (gate automatic etc.) wires, there is no other required wiring.

# **TERMINAL CONNECTIONS**

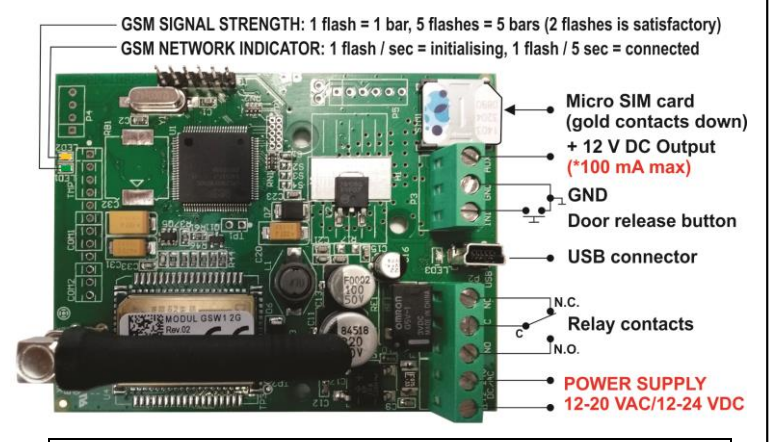

*\*Do not use the 12V AUX power output for electric lock driving! You can use it to power external sensors: Short-term current load (up to 1 minute) - up to 500mA; Long-term current load up to 100mA!Use separate power source for door electric lock!*

# **PROGRAMMINGSETTINGS BY SMS (TEXT)**

**Note:** You can send individual commands like ;CLP1=07798765432; or together in one long text as shown. Don't exceed 160 characters.

## **SET UP CALLER ID USERS (CLIP)**

Add Caller ID Users for incoming call access: *;CLP1=xxxxxxxxx;CLP2=xxxxxxxxxx;…up to CLP100=xxxxxxxxxx;*

Delete Caller ID Users for incoming call access: *;CLP1=;CLP2=;CLP3=;CLP4=;CLP5=; … up to CLP100=;*

# **Check current Caller ID Users:**

Request all Users: *;PCLP;* Request a block of user slots: *;PCLP=1,5;* (user slots 1 – 5)

## **SET OUTPUT SWITCHING CONFIGURATION:**

**Output 1** (3 second pulse default **=** *;OS1=3;* ) Change to 5 second pulse: *;OS1=5;* Change to latching (ON / OFF): *;OS1=1;*

#### **ACCESSING TO THE UNIT FOR CHANGING PARAMETERS:**

Set the **TN1 – TN5** telephone numbers of **Authorized Users**, who have the full access to the GSW1 unit (to set or delete Caller ID numbers of the users, change parameters, receive alarms, …): *;TN1=xxxxxxxxxx;TN2=xxxxxxxxxx;…;TN5=xxxxxxxxxx;*

#### **SECURITY LEVEL – SL:**

**SL parameter** from 0 to 5 defines which telephone number stored in the phone book from TN1 – TN5 can enter into programming and remote control of the GSW1.

- **SL=0** All calls and SMS are accepted
- **SL=1** Only number stored under parameter TN1 has access to the GSW1 unit, …
- **SL=4** Numbers stored under parameters TN1 to TN4 have access to the GSW1 unit.

Example: **;SL=1;** – Only the TN1 has access to the GSW1 unit.

# **OPERATION & TESTING**

#### **Follow these steps to test the system…**

- **1. SWITCH ON POWER:** The device starts to initialize indicated by YELLOW flashing once per second. When YELLOW is flashing once per 5 second it is registered to the network and GREEN flashes signal strength, the device is ready to program. Between  $2 - 5$ GREEN flashes is recommended.
- **2. PROGRAM BY SMS:** Send minimum setting (1 User phone number): **;CLP1=xxxxxxxxxxxx;** (using your own phone number)
- **3. REPLY CONFIRMATION:** You should receive an SMS back to confirm the setting. If you don't, you either left off the + in the SMS string, the device is not ready or the SIM has no credit.
- **4. CALL THE GSW1 DEVICE:** Call from the phone number set as CLP1 to test the output switch.

## **PROGRAMMING SOFTWARE EASYSET**

*Test the unit before trying to use programming software. NOTE: If you are using 1 alarm input and 1 or a few users, it is far more efficient to use the above SMS set up procedure.*

- **1. Get the software EasySet & USB driver files** from the CD or WEB.
- **2. Install the EasySet software** (please be carefull to download the correct PC program - x86 or x64**):** Double click on **\*.msi** file.
- **3. Plug device into your PC with** *USB to Mini USB cable***:** With valid SIM card and in normal operation mode – the GSW1 device must be registered on the GSM network (GREEN LED: 2 – 5 flashes .
- **4. Start EasySet SW:** Double click on **EasySet icon.** The GSW1 must be connected to PC via USB. Select connection port: choose the COM port number (Device manager → Ports) and click **Connect**.
- **5. Program settings: Always "Read configuration" first**, before any programming action by PC. Go through the tabs to change settings. From the **'Home'** tab press **"Send configuration" to program the GSW1**. Then **"Save configuration to file"** for future access via **"Load configuration from file"**.

## **TROUBLESHOOTING**

**Please check the following before calling for support.**

- **1. You have GSM signal (Green flashing LED),**
- **2. You have a tested, credited, working SIM,**
- **3. You have followed above 'OPERATION & TESTING' procedure.**

## **TECHNICAL SUPPORT**

**See the complete manual for full information. This is a basic "Quick Start Guide" only. Please contact your Supplier for further information, if you have tried the above and cannot resolve the issue.**

## Web Server[: www.easyset.eu](http://www.easyset.eu/)

Our Android apps EasySet you can install free of charge from Google Play:

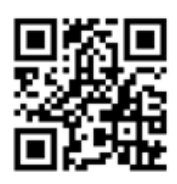

<https://play.google.com/store/apps/details?id=com.marscommerce.esweb>

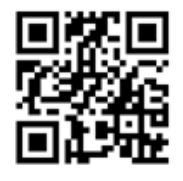

<https://play.google.com/store/apps/details?id=com.marscommerce.easycontrol>

Our IOS apps EISWARE you can install free of charge from Apple Store:

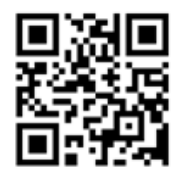

<https://itunes.apple.com/app/eisware-web/id1137960053?mt=8>

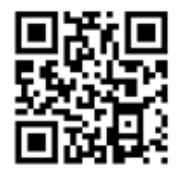

<https://itunes.apple.com/us/app/eisware-control/id1220908841?mt=8>